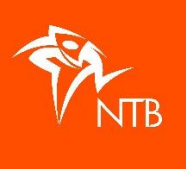

# **Startnummers toekennen bij een teamwedstrijd**

Er zijn 2 manieren om startnummers aan de teams te geven, ofwel ieder teamlid krijgt hetzelfde nummer (A) ofwel ieder teamlid krijgt een opvolgend nummer (B). Afhankelijk van welke startnummers je hebt ingekocht of wat je handig vindt, maak je hierin als organisatie je keuze.

## **Methode A – Ieder teamlid krijgt hetzelfde startnummer**

A.1. Log in o[p https://mijn.triathlonbond.nl](https://mijn.triathlonbond.nl/) en ga naar je evenement.

A.2. Ga naar de juiste teamwedstrijd waar je startnummers toe wilt kennen.

A.3. Klik op het tabblad TEAMS. Je krijgt nu een overzicht van de ingeschreven teams.

A.4. De teams moet je om de beurt aanklikken dus als je een voorkeur hebt wie het laagste startnummer krijgt, dan kun je dat hier bepalen.

A.5. Klik op de naam van het team, dit is een link.

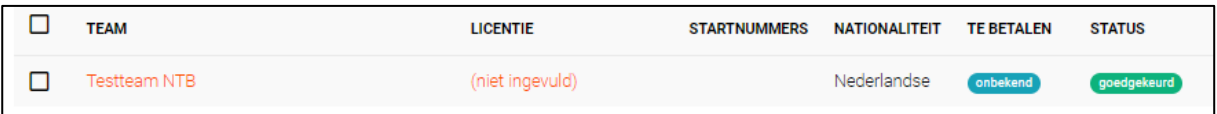

Dan krijg je het volgende scherm:

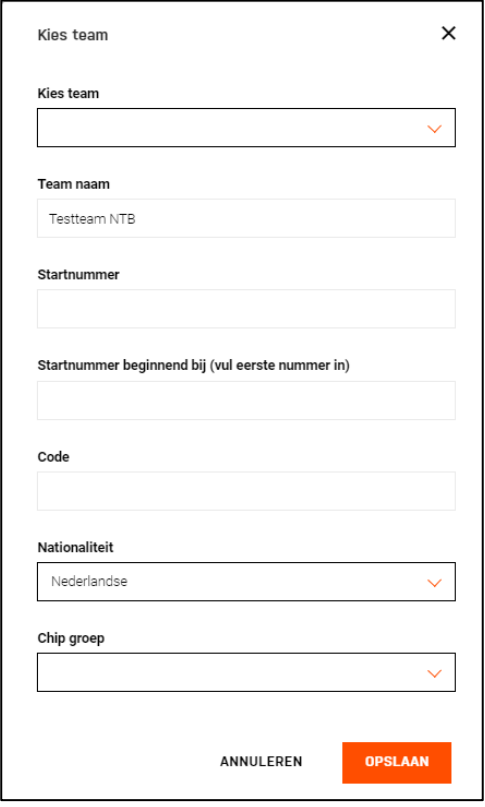

A.6. In het vak "Startnummer" zet je het  $1<sup>e</sup>$  nummer dat je wilt gebruiken (voorbeeld begint bij startnummer 100).

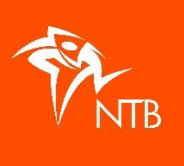

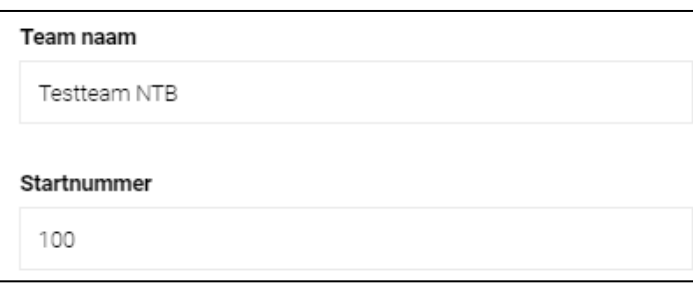

#### A.7. Klik daarna op OPSLAAN.

A.8. In het overzicht zie je nu in de kolom STARTNUMMERS welk startnummer het team heeft gekregen. Waarbij elk teamlid dus hetzelfde nummer heeft.

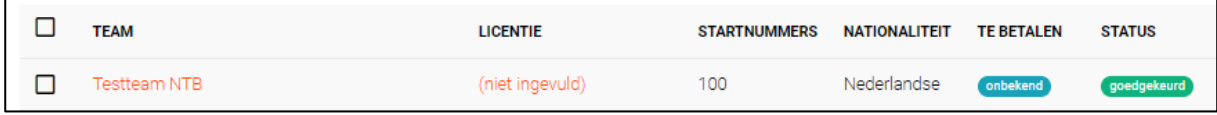

A.9. Zo ga je ieder team bij langs om een startnummer in te voeren.

A.10. Om te checken of de startnummers goed ingevoerd zijn, kun je naar DEELNEMERS gaan, daar ziet het er als volgt uit als je bij 3 teams een startnummer hebt toegevoegd.

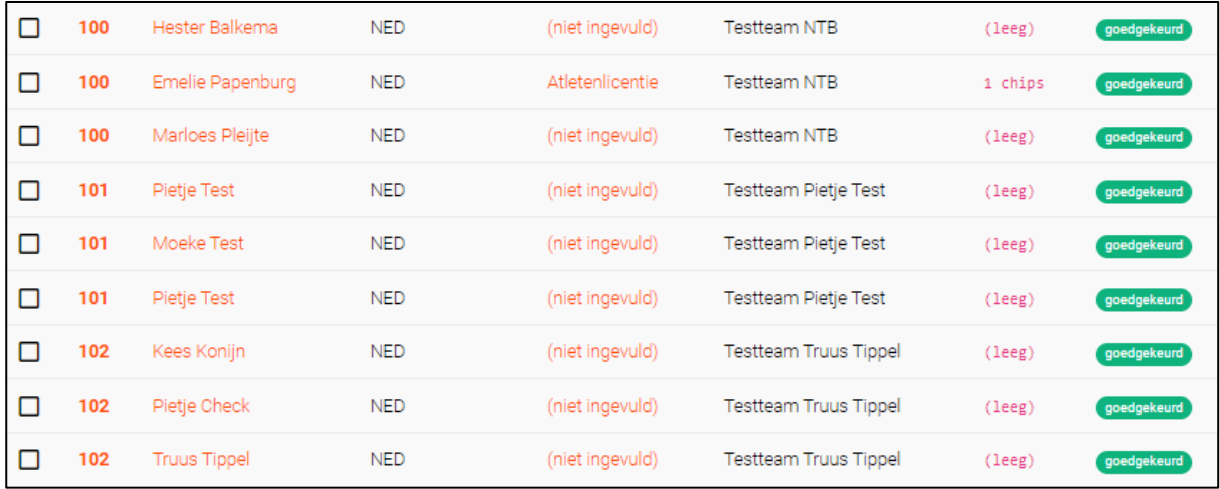

A.11. Het voordeel van deze manier van startnummers toekennen, is dat de teamleden altijd hetzelfde (dus bij elkaar horend) nummer hebben. Ook als je met maar 2 atleten i.p.v. 3 racet. Stel dat er later toch nog een 3<sup>e</sup> persoon wordt toegevoegd, dan blijft de nummering gelijk. Als er op het laatst nog een wijziging in de opstelling komt, dan blijft ook de nummering gelijk.

A.12. Als alle deelnemers uiteindelijk opgesteld zijn, dan vind je onder DEELNEMERS een lijst met de startnummers op volgorde en de teams dus bij elkaar. Ook geeft het zicht op welke teams nog geen teamleden hebben opgesteld.

A.13. Als je nu onder DEELNEMERS een export van de deelnemers maakt, dan heb je alle atleten netjes op volgorde van startnummers staan en dus de teams bij elkaar. Tevens staan de atleten in de volgorde van de onderdelen.

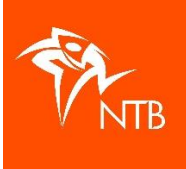

## **Methode B – Ieder teamlid krijgt een opvolgend startnummer**

B.1. Log in op [mijntriathlonNLe](https://mijn.triathlonbond.nl/)n ga naar je evenement.

B.2. Ga naar de juiste teamwedstrijd waar je startnummers toe wilt kennen.

B.3. Klik op het tabblad TEAMS. Je krijgt nu een overzicht van de ingeschreven teams.

B.4. De teams moet je om de beurt aanklikken dus als je een voorkeur hebt wie de laagste startnummers krijgt, dan kun je dat hier bepalen.

B.5. Klik op de naam van het team, dit is een link

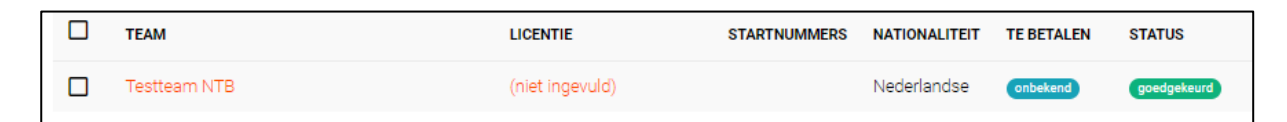

Dan krijg je het volgende scherm:

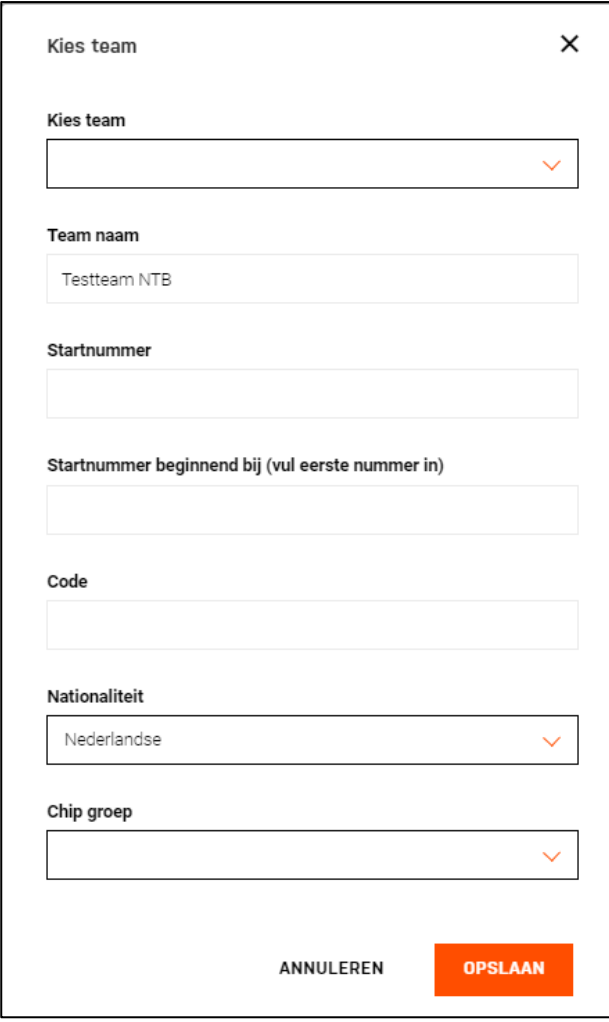

B.6. In het vak "Startnummer beginnend bij ...", zet je het 1<sup>e</sup> nummer dat je wilt gebruiken (voorbeeld begint bij startnummer 100).

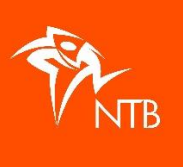

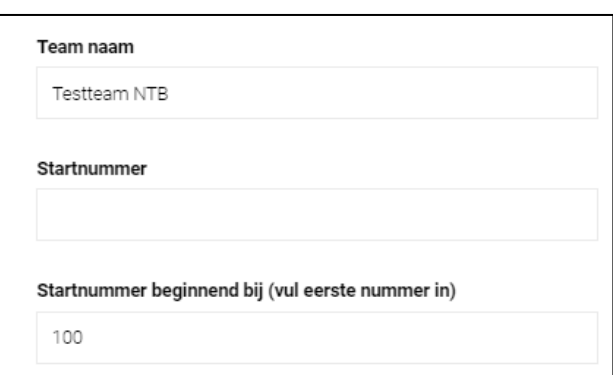

#### B.7. Klik daarna op OPSLAAN.

B.8. Het systeem telt zelf door en bij een team van 3 personen (het maximum aantal wat in een team opgesteld kan worden) worden nummer 100, 101 en 102 gebruikt. Dat ziet er als volgt uit.

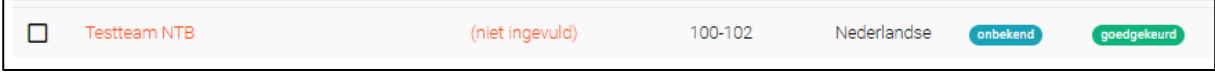

B.9. Zo ga je ieder team bij langs om een startnummer in te voeren.

Het 2<sup>e</sup> team dat je een nummer geeft, krijgt dan startnummer 103, het 3<sup>e</sup> team 106, etc.

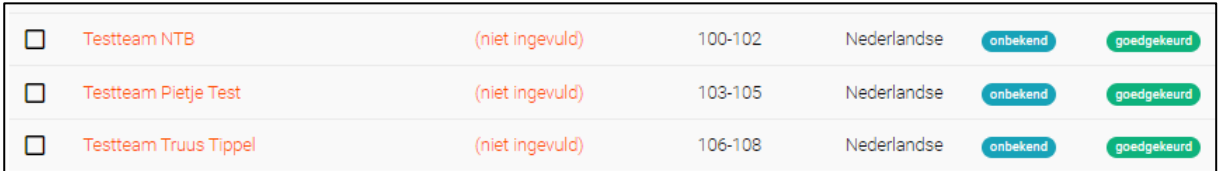

B.10. Om te checken of de startnummers goed ingevoerd zijn, kun je naar DEELNEMERS gaan, daar ziet het er als volgt uit als je bij 3 teams een startnummer hebt toegevoegd.

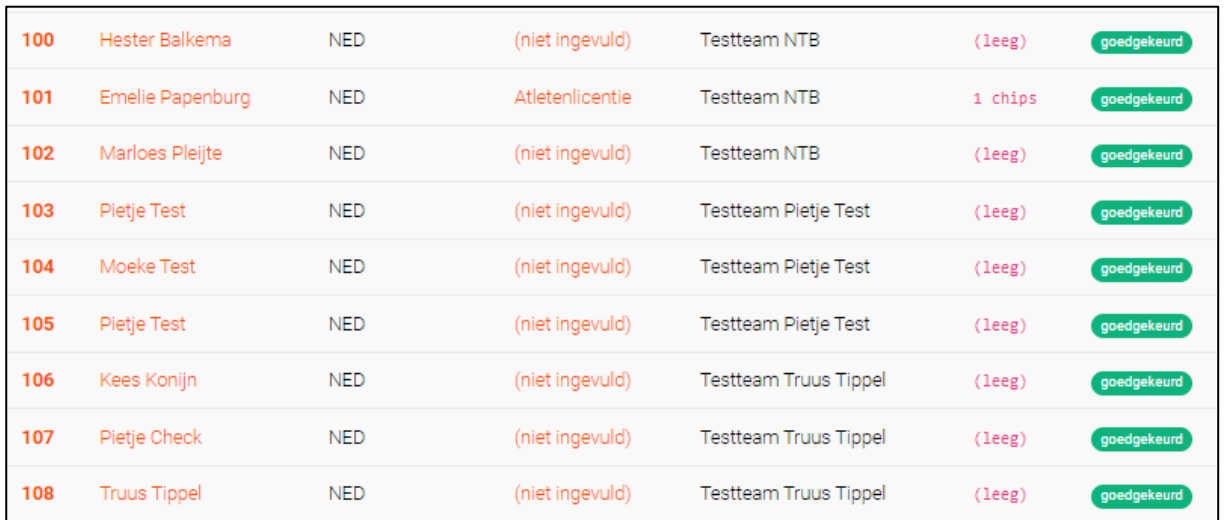

B.11. Het voordeel van deze manier van startnummers toekennen, is dat de teamleden altijd een opvolgend (dus bij elkaar horend) nummer hebben. Ook als je met maar 2 atleten i.p.v. 3 racet. Stel dat er later toch nog een 3<sup>e</sup> persoon wordt toegevoegd, dan blijft de nummering aansluitend. Als er op het laatst nog een wijziging in de opstelling komt, dan blijft ook de nummering gelijk.

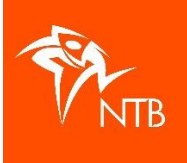

B.12. Als alle deelnemers uiteindelijk opgesteld zijn, dan vind je onder DEELNEMERS een lijst met de startnummers op volgorde en de teams dus bij elkaar. Ook geeft het zicht op welke teams nog geen teamleden hebben opgesteld.

B.13. Als je nu onder DEELNEMERS een export van de deelnemers maakt, dan heb je alle atleten netjes op volgorde van startnummers staan en dus de teams bij elkaar. Tevens staan de atleten in de volgorde van de onderdelen.